# **Αποδεικτικό Φορολογικής Ενημερότητας**

## **1. Αναζήτηση μέσω του webapp Govhub.gr**

**Σημαντικό:** Για να κάνουμε χρήση της υπηρεσίας θα πρέπει να έχει συμπληρωθεί το ΑΦΜ του χρήστη στον auth του Govhub.

Η χρήση της υπηρεσίας γίνεται για 2 περιπτώσεις:

**Έλεγχος/Έκδοση ΑΦΕ**

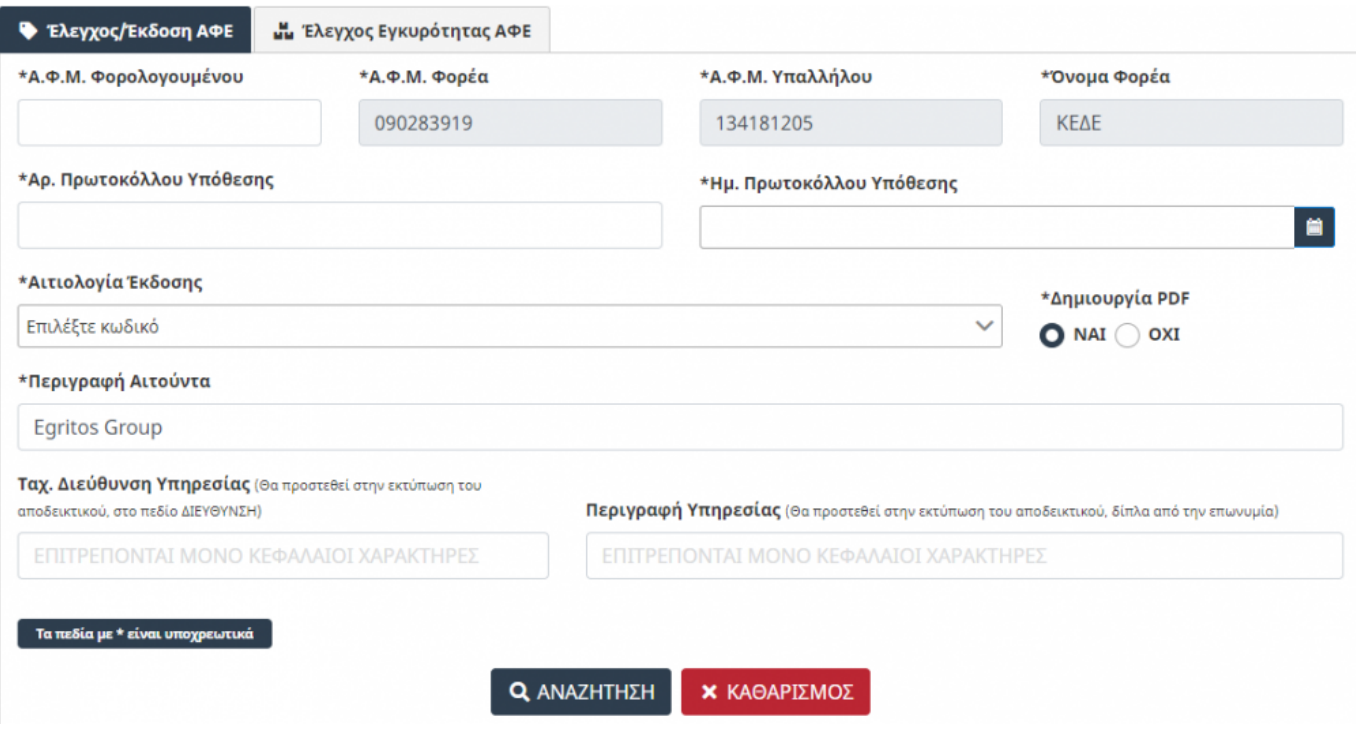

Τα πεδία ΑΦΜ Φορεά, ΑΦΜ Υπαλλήλου και Όνομα Φορέα έχουν συμπληρωθεί αυτόματα.Ο χρήστης πρέπει να συμπληρώσει τουλάχιστον όλα τα υπόλοιπα υποχρεωτικά πεδία(με αστερίσκο) και να πατήσει Αναζήτηση.

#### **Έλεγχος Εγκυρότητας ΑΦΕ**

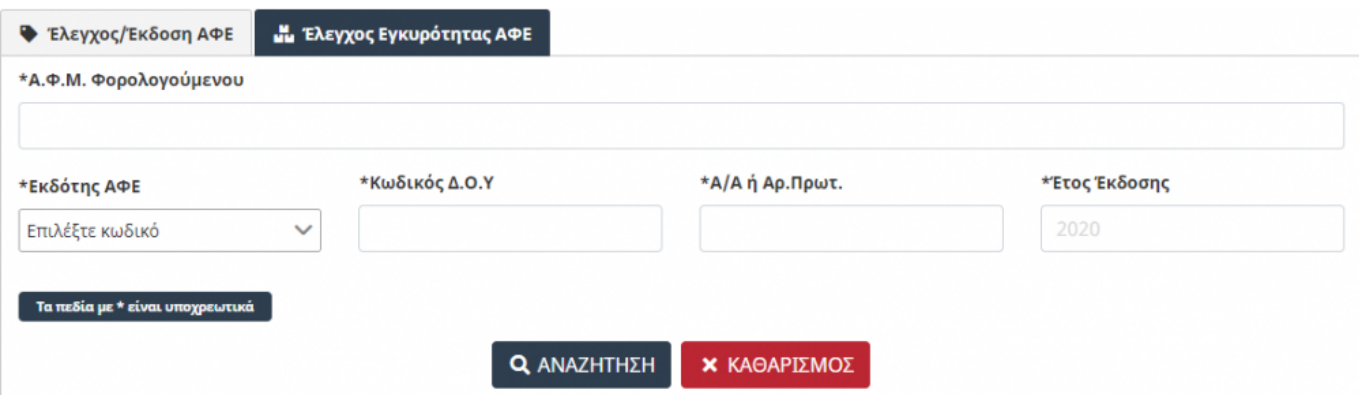

Όλα τα πεδία πρέπει να συμπληρωθούν από το χρήστη πριν προβεί σε αναζήτηση.

### **2. Αναζήτηση μέσω του Api**

### **2.1 Πληροφορίες για προγραμματιστές**

- [Δοκιμαστικό περιβάλλον](https://gsisafe-test.govhub.gr/docs)
- [Παραγωγικό περιβάλλον](https://gsisafe-api.govhub.gr/docs)

#### **2.2 Οδηγίες Δημιουργίας Εφαρμογής στον auth.govhub.gr**

Για να κάνουμε δημιουργία εφαρμογής στο GovHub, θα κάνουμε τα παρακάτω βήματα.

Εισαγωγή στην ιστοσελίδα <http://auth.govhub.gr> με τους κωδικούς του διαχειριστή του φορέα.

**Για το παραγωγικό περιβάλλον στο πεδίο δικαίωμα-scope συμπληρώνουμε GovHub.GsisAfe.Basic για το Δοκιμαστικό περιβάλλον στο πεδίο scope συμπληρώνουμε GovHub.GsisAfe.Test.**

#### **2.3 Οδηγίες Για προγραμματιστές**

Για να καλέσουμε τα api του Govhub πρώτα πρέπει έχουμε κάνει authenticate σαν εφαρμογή και να πάρουμε ένα JWT Token.

#### [Οδηγίες για λήψη JTW token από τον auth Server](http://wiki.govhub.gr/doku.php?id=dev-auth)

Αφού λάβουμε το JWT Token σύμφωνα με το Auth 2.0 πρότυπο θα πρέπει να κάνετε Bearer Authentication.

Authorization: Bearer <token>

Πριν καλέσετε τα Api δείτε τις [οδηγίες για τη συμπλήρωση του "auditRecord".](http://wiki.govhub.gr/doku.php?id=odigies-simplirosis-audit-record)

Περισσότερες πληροφορίες σχετικά με τα πεδία

#### **2.4 Δοκιμαστικά Δεδομένα για το test Περιβάλλον**

```
{
   "auditRecord": {
     "auditTransactionId": ,
     "auditProtocolNumber": ,
     "auditProtocolDate": ,
     "auditUserId": ,
     "auditUserIp": "127.0.0.1"
   },
   "afe4IssueInputRecord": {
     "afeAfm": "056170390",
```
.

```
 "afeIssuedByAfm": "090045026",
     "afeEmployeeAfm": "002808278",
     "afeIssuedByDescr": "Υπουργείο Διοικητικής Μεταρρύθμισης και Ηλεκτρονικής
Διακυβέρνησης",
     "afeIssuedByDescr2": "ΠΕΡΙΓΡΑΦΗ 2",
     "afeIssuedByDescr3": "ΠΕΡΙΓΡΑΦΗ 3",
     "afeReason": 2,
     "afeText": "ΠΑΡΑΤΗΡΗΣΕΙΣ",
     "afeForeas": "ΓΓΠΣ",
     "afePdfRequested": "Y"
   }
}
```
From: <http://wiki.govhub.gr/> - **GovHub wiki**

Permanent link: **<http://wiki.govhub.gr/doku.php?id=apodeiktiko-forologikis-enimerotitas>**

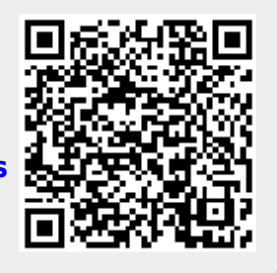

Last update: **2020/09/28 18:20**